■7'〔●,,早し,'=曹7,一セ,,→ン,一&γ,→,,一&γ,一令γ'■竜7'一竜7,〔セ,タ旨eγ,一セ7,■像ン'^●,,一●7,■セ,'→7,一セ7'■竜,タ十7'→7'→,'一セ7,■し,'-97'一●ン,-eγ,→79' 二a-x二・'x二皐●x二.ーエニ8←亭.'x二8^x二.'苫二.-x二畠一ヌニ・'エニ.-xニェ'x二'エ」二8-xニロ'鵡8一牡・-xβエ'x二8一工・←x二・-x二8'x二・'x二・'x二8-xβ'':二●'x二轟'1二.←x工8《竃 セシタブ セシタロ i;ii九州大学 藻 ・99雄  $\ddot5i大型計算機センターニュース  $\ddot{\ddot{\textbf{x}}}$  海陽市区路台市10.815$ i;;i No.465 i;ii 九州大学大型計算機センター 二・-x 二・-x ●,,' 竜γ,一 ㌔一工 二8-x ',,→,,→",く17,→,,→7'"セ7,→,,→,'→7,→,ジ→,,噸,,→7,司●7,・セ,,・竜"口97,鴫γ,→,,→,'弍,,→7,→7,→1γ'→,'弍,,→7'→カ,一●,,→7,一 二畠'x二魯一x工・●亭●.x二・'翼芦8'x工・^x二・'xち・'x二8')ヒ・一苫二・'お工・-x二8'撃・-x二・・x二.'x工・-x二鴉←x二''x工・一工・一寓二.一貝芦・'x二●-x二・●x芦・-x二・一皐o-3二・←x工・-x

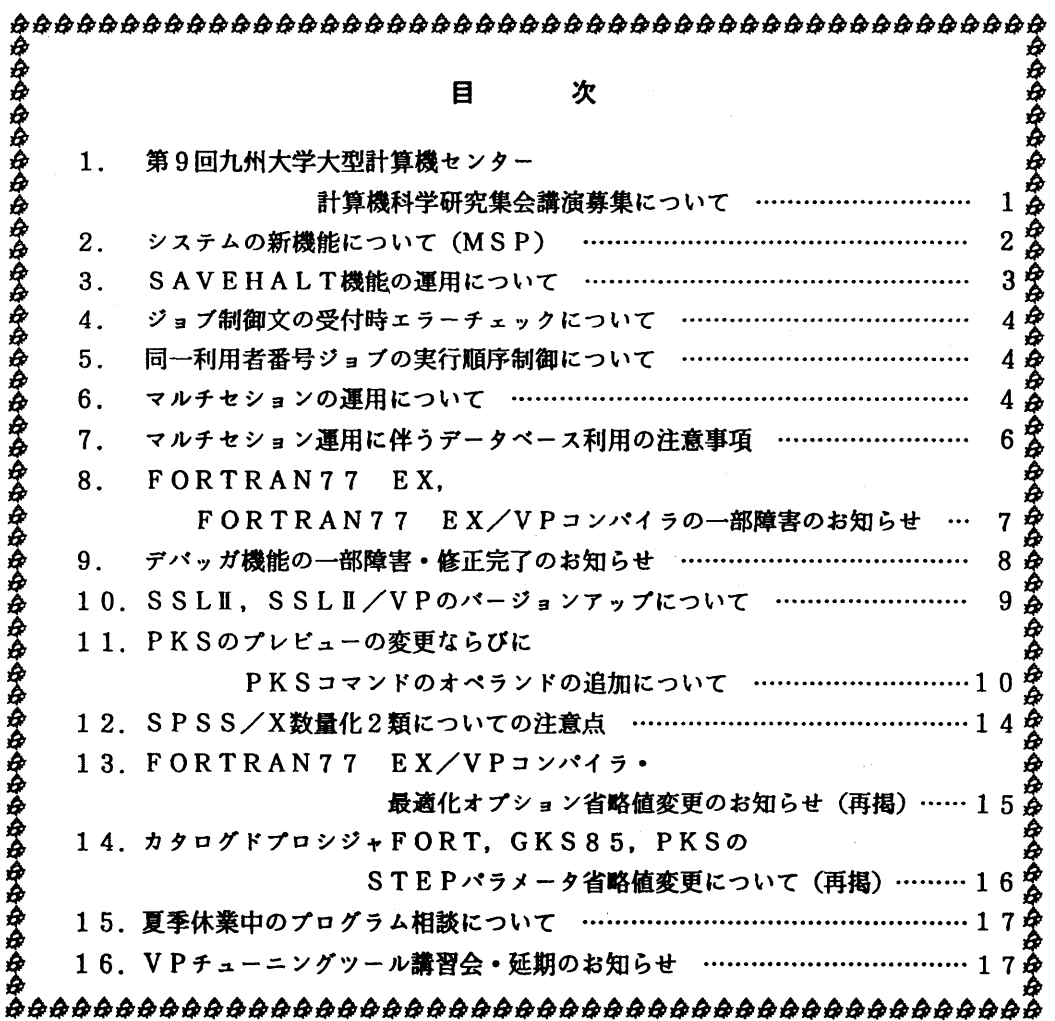

 $\lambda$ 

### 1.第9回九州大学大型計算機センター計算機科学研究集会講演募集について

 本センターでは,例年どおり,標記研究集会を下記のように開催します.この研究集会の目的 は,センター利用者にとって有益な研究成果あるいは計算機科学への問題提起を含んだ研究の発 表と討論の場を提供し,センター利用者と計算機科学の研究者との交流の接点をっくることによ り,計算機利用技術の向上を図ろうとするものです.センター利用者の方々の積極的な研究発表 をお願い致します.

- 日 時 平成4年11月27日(金)10:00~17:00
- 場 所 九州大学大型計算機センター多目的講習室(3階)<br>応募方法 講演内容をA4版用紙1枚にまとめ、9月16日(水)
- 講演内容をA4版用紙1枚にまとめ,9月16日(水)までに提出してください.このと き,発表者の氏名,所属,電話番号を別紙に記したものを添えてください.
- 審 査 応募論文は,編集委員会において,本研究集会の趣旨に基づいて審査します.審 査結果は,9月30日(水)までに連絡いたします.
- 講演方法 会場にはOHPを準備します.(希望によりスライドも可).なお,当日は資料を ご用意ください.
- 講演時間 質疑応答を含め30分を予定していますが,講演件数によって多少調整することが あります.
- 論文提出 発表いただいた研究は,九州大学大型計算機センター計算機科学研究報告として, 平成5年3月に発行する予定です. このための原稿(カメラ・レディ・フォーム10頁 程度)を平成5年2月旧(月)までに提出していただきます.要領は発表決定後にお 知らせします.
- 申込み先 〒812福岡市東区箱崎6-10-1 九州大学大型計算機センター 古川 哲也 電話 092-641-1101(内線2510) E-mail furukawa@cc. kyushu-u.ac. jp
- 2.システムの新機能について(MSP)

7月13日(月)から,MSPで下記の機能の運用を開始します.これは,先にセンター広報 [1]でお知らせしましたM1800, VP2600の新機能です.新機能のうちシステム記憶 (SSU)については6月1日より既に運用を開始しています.

1) SAVEHALT機能<br>
バッチジョブの実行を一時中断させ,再び中断点からジョブ実行を再開させる機能. 2)ジョブ制御文の受付時エラーチェック機能

バッチジョブのジョブ制御文の解釈をジョブ受付時に行う機能.

3)ジョブの実行順序制御機能

利用者毎に公平なジョブスケジューリングを行う機能.

4)マルチセション機能

1つの登録番号で複数のTSSセションを開設する機能.

各機能の詳細と使用上の注意は当ニュースの3~6を参照して下さい.

参考文献

[1]松延栄治:新システムの構成と運用について,九州大学大型計算機センター広報 Vol. 25, No. 2, 1992, pp. 167-176

(システム運用室 内線2518)

### 5.SAVEHA L丁機能の運用について

SAVEHALTは実行中のバッチジョブにチェックポイントを設定して実行を中断し,再I PL時に中断点から自動的にジョブ実行を再開する機能です.

 本センターでは通常,サービス終了時間になるとジョブ処理を中断し,計算機の電源を切断し ます.これまでは,実行中断されたジョブは翌日にジョブステップの最初から実行を再開してい ましたので、前日のジョブステップ実行のCPU時間が無駄になっていました.また,1日で終 了しない長時間ジョブはそのジョブのために延長運転や24時間運転が必要となっていました.

SAVEHAL T機能により, ジョブのターンアラウンド時間も短くなり, 数日にまたがるよ うな要審査ジョブの受付も可能になりました.

ただし、1つのステップで複数の処理を行うマルチタスク(例えば翻訳と結合と実行)はSA VEHALTの対象となりません. [1]でもお知らせしましたがFORTRANジョブで'S TEP=CGO',または'STEP=CG'が指定されている場合は、従来通りジョブステッ プリスタートとなります.CPU時間の長いジョブはなるべく省略値の'STEP=CLG'で 実行させてください.

なお、SAVEHALTの対象となったジョブのジョブログのメッセージは下記のようになり ます.

23:20:23 JOB 8416 \*\*\* A79999Al(J8416) A79999A : START TIHE=23:20:23 23:50:00 JOB 8416 KDROO31 A79999Al SAVEHALT DEMANDED BY OPERATOR : SAVEHALTに関するシステムメッセージ 08:37:43 JOB 8416 JJCOO81 A79999Al RESTARTED O9:52:12 JOB 8416 CD=043F \*\*\* A79999Al(J8416) A79999A : END TIME =09:52:12 完了コードは必ず'043F'となる  $<<$  JCL STATENENTS LIST  $>>$  DATE  $06/23/92$  TIME 23:19  $\ddot{\cdot}$ : CPU時間はSAVEHALTまでの時間と再開後の時間と : 別々に表示される.合計値がそのステップのCPU時間となる.

参考文献

 [1]カタログドプロシジャFORT, GKS85, PKSのSTEPパラメータ省略値変更 について,九州大学大型計算機センターニュース, No. 463

(システム運用室 内線2518)

### 4.ジョブ制御文の受付時エラーチェックにっいて

 従来,ジョブの実行開始直前に行っていたジョブ制御文(JCL)のエラーチェックを,ジョ ブ受付時に行います.これにより,ジョブクラスによっては長時間待たされた後にSUPPLEMENTA LJCLエラーとなったり, RACFのアクセス権エラー等のためにジョブが実行できないことがあ りましたが,今後はジョブの受付と同時にJCLの解釈がされるようになりました.

 ただし,ジョブ受付時点で静的にチェックを行いますので,前のジョブステップのプログラム でデータセットを新規に割付け(例えばFORTRANのOPEN文でNEW指定など),後の ステップでそのデータセットを参照するような場合はJCLエラーとなってしまいます.このよ うな使い方をする場合は下記のように'/\*JOBPARM'文をJOB文の次行に挿入してく ださい.事前チェックが抑止されます.

//A79999A1 JOB CLASS=A /\*JOBPARH SETUP=LNONE

: (システム運用室 内線2518)

### 5.同一利用者番号ジョブの実行順序制御にっいて

 従来,バッチジョブの実行はジョブクラス毎にまとめられ,ジョブの投入順で処理を行ってい ました.このため,長時間ジョブを同一利用者が複数投入すると他の利用者のジョブは前のジョ ブが終了しないかぎり実行順が回ってきませんでした.また,同一利用者ジョブの同時実行でデ タセットが競合してシステムの効率を落とすなどの弊害もありました.

 実行順序制御機能は利用者間でジョブクラス毎に公平なジョブスケジューリングを行うための もので、同一利用者(登録番号の7桁で認識)が複数のジョブをまとめて投入しても,同じ登録 番号のジョブが複数処理されることはなくなります.ただし、他の利用者ジョブがない場合は同 一利用者のジョブが複数実行されます.対象となるジョブクラスはM1800ではEとF, VP 2600ではVです.他のジョブクラスはジョブ名が異なれば同時実行します.

これに伴い,STATEコマンドやMSOコマンドで表示される実行待ち順番は必ずしもその 順には実行されません.実行待ちの目安としてご利用ください.

(システム運用室 内線2518)

### 6.マルチセションの運用にっいて

 マルチセションは,MSPでもUXPと同様に1つの登録番号で複数のセションが開設できる 機能です.マルチウィンドウ機能を持つワークステーションをMSPの端末として使用する場合, また,複数の端末がある場合はそれぞれ開設したセションで別々の作業が行えます.同時に開設 できるセション数は最大10個です.使用に際しては下記の点に留意してください.

①データセットの排他制御

 複数セションから同じデータセットを同時に修正すると内容が保証されないことがありま す.書き込みを行う場合は必ずデータセットを排他指定(OLD指定)で割当てて下さい. 作業用の一時データセットを作成する場合でデータセット名の競合に注意してください.

 また,メーカやセンター開発コマンドでも複数のセションで同時に実行させると,後から の要求が拒否されることがあります. 例えば同時にCONDENSEコマンド(内部で割り 当てる作業データセット名が固定)を入力したり、OUTPUTコマンドのPRINTオペ ランドに同一データセット名を指定した場合は、後からの要求が拒否されます。エラーメッ セージにご注意ください.

②システムからのメッセージとSTATUSコマンド

 LOGONするとセション開設時間などのメッセージとともにそのセションのジョブ番号 (TSUnnnn)が端末に通知されますが,マルチセションの場合,下記のように開設し たセションのジョブ番号が同一登録番号の全てのセションにも通知されます.

端末出力メッセージ : JOB NO = TSU0005 CN(01)

 なお,後から開設したセションがマルチセションである場合にはそのセションには下記の メッセージが通知されます.

YOUR SESSION HAS ALREADY BEEN ESTABLISHED BY THE SAME NUMBER. また、マルチセションでSTATUSコマンドを入力すると開設中のセション情報が下記 のように複数行表示されます.

 KEQ562211 JOB A79999A#(TSUOOOOl) IS EXE¢UTING KEQ562211 JOB A79999A#(TSUOOOO5) IS EXECUTING

③WHOコマンド

マルチセションサポートに伴い,WHOコマンドをレベルアップしました.

入力形式

| コマンド名 | オペランド                                 |  |
|-------|---------------------------------------|--|
| WH O  | $\overline{\mathbf{r}}$<br>登録番号<br>МE |  |

オペランドの使用例(下線は利用者の入力を示す)

・現在,MSPにLOGONしている利用者の登録番号と端末名を表示する

# **WHO**

```
ALL TSS-USER = 52
            A412345A(VT58)  A79999A(T871)   ・ ・ ●
         \bulletA312345A(VTO1) A79999A(T870) \cdot \cdot \cdot同一登録番号のセションと端末名を表示する
       WHO  A79999A
          A79999A  LOGGED  ON  T871
          A79999A  LOGGED  ON  T870
```
自分のセション情報を表示する

# WHO ME

A79999A(TSUOOO5) AT T870

 $-5-$ 

### ④セションのキャンセル

 端末や回線障害などでセションが使用できなくなった時,別端末から下記の方法でセショ ンのキャンセルができますが,マルチセションの場合は,最新のセションから順にキャンセ ルの対象となりますのでご注意ください.

 本年秋にはバッチジョブと同様にTSSのCANCELコマンドでジョブ番号指定の セションキャンセルができる予定です.

LOGON TSS CANCEL

または

READY

# KILL 登録番号

⑤パスワードやTSS属性等の変更

 パスワードの変更は最後に入力したPASSWORDコマンドが有効です. PROFILE, COMPOSE, STREAMコマンドをマルチセションで使用すると, 最後に終了したセションの変更が有効となります.

⑥マルチセション利用上の注意

マルチセションはTSSで効率よく作業が行える反面,同一登録番号で複数のセション開 設ができますのでデータセットの競合やパスワードの破壊など危険も伴います.登録番号や パスワードの管理にはこれまで以上に十分な注意が必要です.同一登録番号の他利用者がデ ータセットを誤って消去した,また,2人がほぼ同時にFORTRANプログラムをコンパ イルして同じオブジェクト名を指定したなど,不要なトラブルを避けるためにも複教利用煮 での同一登録番号の利用は避けてください.

(システム運用室 内線2518)

# Z マルチセション運用に伴うデータペース利用の注意事項

 7月13日(月)からマルチセション機能の運用が開始されますが,データベースの利用 においては同一管理システム(DBMS)のデータベースをマルチセションで複数同時に使 用することはできません.複数を検索しようとすると後からのコマンドがエラーとなります. 管理システムの異なるデータベースであれば同時検索は可能です.

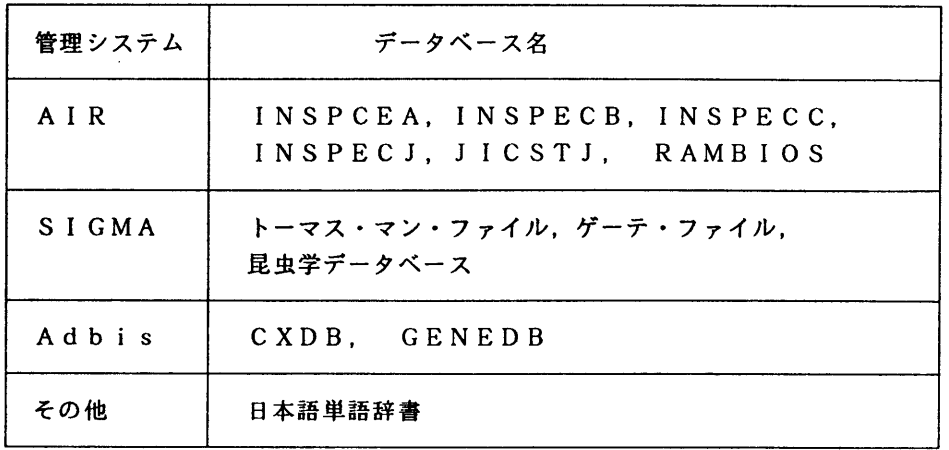

(データベース室 内線2510)

 $-6-$ 

8.FORTRAN77 EX, FORTRAN77 EX/VPコンパイラの一部障害のお知らせ

FORTRAN 77 EX, FORTRAN77EX/VP コンパイラに一部障害があったこ とが判明しました.内容,発生条件,障害のあった期間等は,次のとおりです. なお,障害に該当する場合,期間中に作成したロードモジュールは再作成する必要があります. お心あたりの方は,ライブラリ室までお問合せ下さい.

なお,障害は1992年6月22日(月)に修正済みです.

記

- 【内容】2バイト整数型演算における結果異常.
- 【現象】次の条件の時,2バイト整数型演算において結果異常となる.
- 【条件】以下の条件をすべて満足したとき. 従って、条件のうち一つでも該当箇所がなけ れば障害は起きません.
	- (1)ソースプログラム中に.1バイト整数型または2バイト整数型の乗算がある.
	- (2) (1)の式の一つは、PARAMETER文で宣言されている.
	- (3)(2)で宣言された変数は,正の2のべき乗の値である.
	- (4) (1)の右辺の結果が2バイトの整数型になる.
	- (5)(1)の式の計算結果が負になる.

【プログラム例】

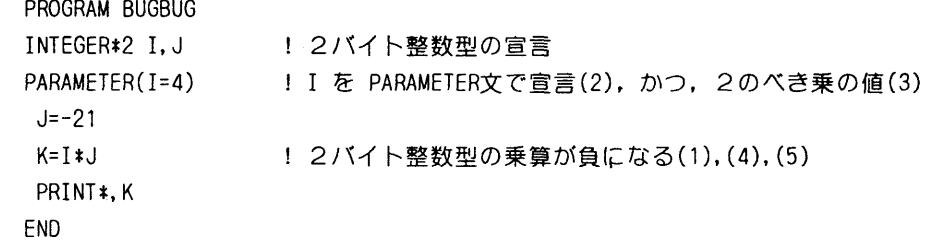

[障害のあった期間]

1991年11月11日 ~ 1992年6月20日

(ライブラリ室 内線2509)

e-mai1:f70029a@kyu-cc. cc. kyushu-u. ac. jp

### 9 デバッガ機能の一部障害・修正完了のお知らせ

センターニュース No.464 でお知らせした, デバッグシステム「デバッガ」の機能の一部にお いて発生していた障害の修正が下記の通り完了しました. 1992年6月22日(月)より正常に動作しております.

記

- 【内容】 デバッガのIFサブコマンドに対し,配列が扱えない場合があった.
- 【例】 一次元整数値配列MILに対してIFサブコマンドを用います.ここでは, MIL(5)の値 が15 ならば0を改めて代入する手続きをとります(サブコマンドの詳細は参考文献を ご覧下さい).

[修正前]

DEBUG/1

IF MIL(5).NE.15 (SET MIL(5)=0) <---- IFサブコマンドの使用 論理式に誤りがあります.

[修正後]

DEBUG/1

- IF MIL(5).NE.15 (SET MIL(5)=0) <---- 上と同じサブコマンド
- DEBUG/I
- 
- UST MIL(5) く一一一一 LISTサプコマンドを用いてMIL(5)を出力さぜます MIL(5)=0 〈一一一一 IF文が正ならこの様になります

DEBUG/1

下線部はユーザが打ち込むことを意味します.

【参考文献】

『デバッガの使用法について』

九州大学大型計算機センターニュース, No. 459, 1992, p10-p13.

・計算機マニュアル『OSVI デバッガ使用手引書 FORTRAN,C言語用』(70SP-6430-1). 富士通(株)

(ライブラリ室 内線2509)

e-mai1:f70029a@kyu-cc. cc. kyushu-u. ac. jp

10. SSLI, SSLI/VPのバージョンアップについて

1992年4月2日より SSLIT\*, SSLIT/VP\* を従来のバージョン (V10L22) から現 在運用中のソフトウェア(VllL10)にバージョンアップしております. バージョンアップに伴い, 新機能としてサブルーチンの改良,サブルーチンの追加がありました.追加されたサブルーチン はSSLI, SSLI/VPともに以下の通りです. なお, 旧バージョンのサブルーチン及び SSLのサブルーチンはそのまま新バージョンに包含されていますので, 従来通り使用可能です.

【追加サブルーチン】

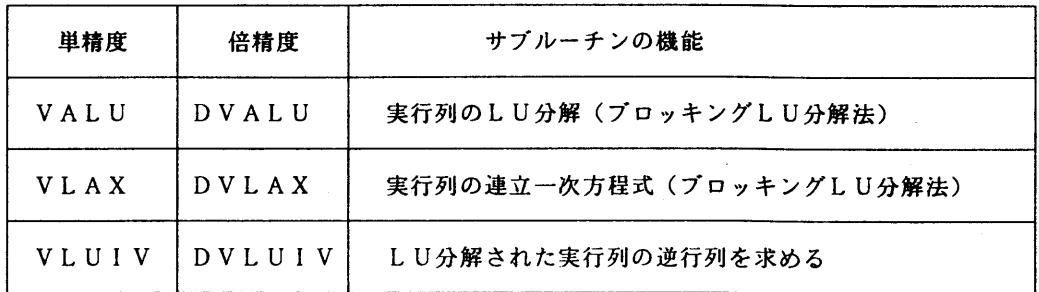

追加された各サブルーチンは,特にベクトル計算機VP-2600の演算パイプライン構成に適した プログラムとして導入されています.従って,同目的の既製のサブルーチンと較べて処理速度の 向上が期待されます(例えばDVLAXと DLAXとの性能測定は [3] を参照下さい). 追加 されたサブルーチンの詳細は参考文献 [2] に掲載されていますので参照下さい. (センター内で は図書室,プログラム相談室で閲覧できます.)

### $K*SSLH+H$

SSLI (Scientific Subroutine Library II)は FORTRANプログラムを用いて線形方程式や 微分方程式などの数学的問題を解く,約230種類のサプルーチンから成る汎用数値計算ライブラリ です.各サブルーチンは利用者のプログラムからCALL文で使用できます. SSLH/VPは SSL IIと同じ機能をもつサブルーチンをベクトルプロセッサ(VP)上で効率よく実行させる ためのライブラリです.

SSLI と SSLI/VP のサブルーチンは相互に完全互換が保たれていますので, ユーザ はプログラム中では CALL文でサブルーチンを指定するだけでよく, 汎用機で動かすかVPで動か すかによってサブルーチン名を意識して設定する必要はありません.(ただしVP上でFORTRAN プログラムを動かすためにはバッチ処理のためのジョブ制御文が必要です. 詳しくは [4],[5] を 参照下さい.)

【ソースプログラムの参照】

SSLIのソースプログラムはFORTRAN言語で書かれており, LIBCOPYコマンドで表示, 印刷, データセットへのコピーが可能です. (cf.センターニュース No. 432)

[例]サブルーチンLAXのソースプログラムを区分データセット'A79999A. TEST. SSL2'のメ ンバ LAX としてコピーします. READY

LIBCOPY LAX DATASET(TEST.SSL2) <--- 勝手にメンバ名 LAX がつきます

■[注意]

- · SSL II / VP のソースライブラリは非公開です.
- ・SSLHのソースライブラリでも,拡張機能に属するものは(例えばVLAXなど)非公開 となっていますのでLIBCOPYコマンドでの参照は出来ません.

【参考文献】

- [1]FUJITSU SSLH使用手引書(科学用サブルーチンライブラリ)(99SP-4020-1), 富士通(株),1987.
- [2] FUJ ITSU SSLI 拡張機能使用手引書 (科学用サブルーチンライブラリ) (99SP-4070-1). 富士通(株),1991.
- [3] 竹生政資・島崎眞昭・桜井尚子『新ベクトル計算機 VP2600 について』 九州大学大型計算機センター広報,Vo1.25, No.1, p36-p41,1991.
- [4]VP使用法・講習会テキスト, (講習会は1992年6月2日実施済み),1992.
- [5]利用の手引・バッチジョブ編(現在改訂中).

(ライブラリ室 内線2509)

e-mail:f70029a@kyu-cc. cc. kyushu-u.ac. jp

11.PKSのプレビューの変更ならひにPKSコマンドのオベランドの追加について

7月13日(月)よりPKSのプレビューの変更ならびにPKSコマンドのオペランドを追 加しましたのでお知らせします.従来PKSのプレビューは, EGRET/DRAWを呼び出 していましたが,図形の回転,拡大,縮小を行えるGDP/EXを呼び出すように変更します. また,PKSコマンドにオペランドOUTDS, MEMBER, TELを追加します. GD P/EX操作法, PKSのコマンドは以下のとおりです.

# 【GDP/EX操作方法】

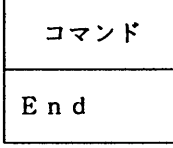

機能 GDP/EXを終了する.

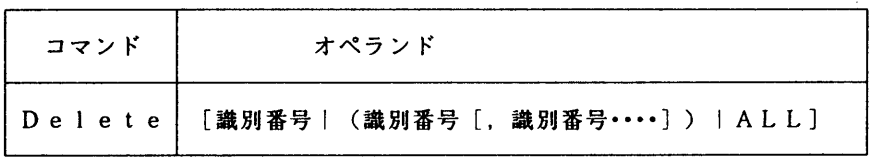

機能 表示中のデータを画面から消去する.

オペランドの説明

 識別番号 :画面に表示されているデーター覧に付けられている番号を指定する. 括弧でくくって羅列することもできる.

ALL :全てのデータを消去する.

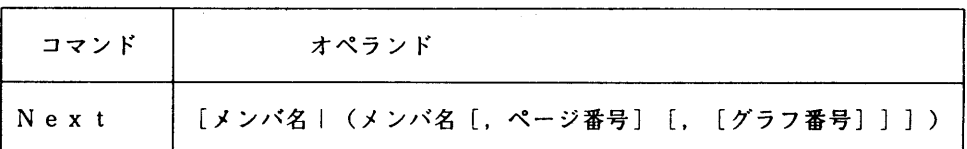

機能 指定したデータを表示する.

オペランドの説明

 メンバ名 :グラフィックデータセットのメンバ名を指定する. ページ番号:PAGEサブルーチンで指定したページ番号を指定する. グラフ番号:グラフ番号を指定する.

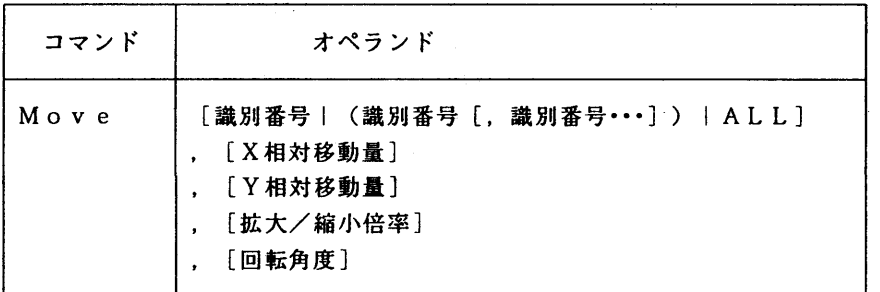

機能 指定されたデータの移動,拡大/縮小,回転を行う.

オペランドの説明

 識別番号 :画面に表示されているデーター覧に付けられている番号を指定する. 括弧でくくって羅列することもできる.

ALL :全てのデータの移動,拡大/縮小,回転を行う.

相対移動量:移動量を指定する.(単位:mm)

- 倍率 :拡大/縮小して印刷する場合の倍率を指定する.
- 回転角度 :回転する角度を左回りを正として指定する.(単位:度)

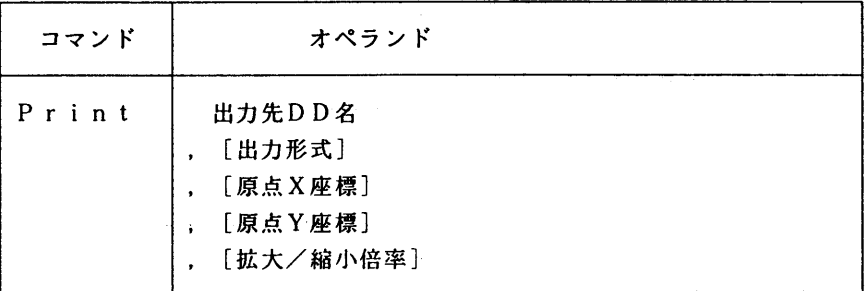

機能 画面印刷を行う.PKSコマンドを実行する前に出力先をDD名で割り当 てておくこと.

オペランドの説明

出力先DD名:出力結果の出力先を定義しているDD名を指定する.

# 例 NLPに出力する時

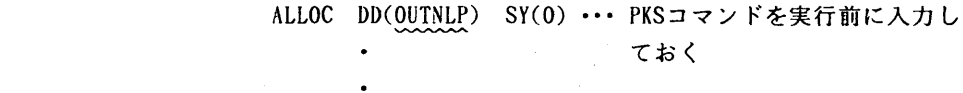

# PRINT OUTNLP

出力形式 :出力装置と用紙サイズに合わせた出力形式の指定値を指定する. 省略値はPR30.

| 出力装置       | 用紙サイズ      | 指定値         |
|------------|------------|-------------|
| CLP        | A4横        | <b>PR20</b> |
| <b>OPR</b> | A4縦        | <b>PR21</b> |
|            | B4横        | <b>PR22</b> |
|            | B4縫        | <b>PR23</b> |
|            | <b>B5横</b> | <b>PR25</b> |
| NLP        | 11インチ用紙    | <b>PR30</b> |
| XYプロッタ     | プロッタ用紙     | <b>PR50</b> |

原点座標 :印刷する原点の座標値を(0,0)からの移動量(単位:mm)で指定する 倍率 :拡大/縮小して印刷する場合の倍率を指定する.印刷する用紙に最 も大きく印刷するときは FS を指定する.

# 【PKSコマンド】

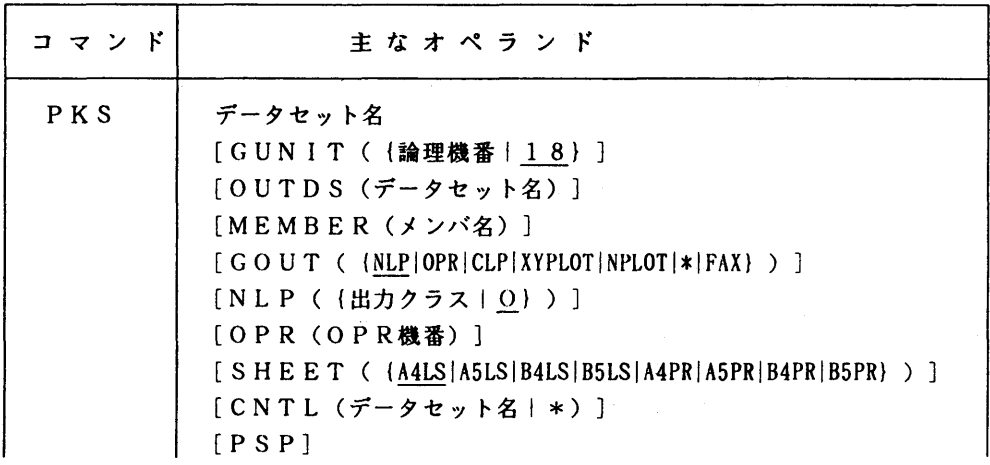

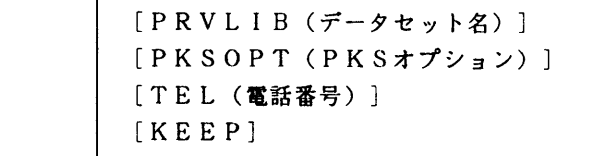

オペランドの説明

データセット名 :ソースプログラム名が入っているデータセット名を指定する.

- GUNIT : 出力ファイル装置の論理機番. 省略値は18. PSPオペランド指定の時は  $16.$ 
	- OUTDS : GOUTでNPLOTまたは\*を指定したときの出力データセット名を指定する. 同一名のデータセットが存在する場合は消去される.KEEP指定がない 時は処理後消去される.省略値はGPLOT.
	- MEMBER :GOUTでNPLOTまたは\*を指定したとき有効で, PLOTSサブルーチンのメ ンバ名を指定する.省略値はGPLOT.
	- GOUT :図形の出力装置を指定.省略値はNLP.
		- NLP …… NLPに出力<br>OPR …… OPRに出力
			- …… OPRに出力
		- CLP ・… CLPに出力
		- XYPLOT…・X-Yプロッタに出力
		- \* ……端末に表示
		- NPLOT …・OUTDS指定のときはそのデータセットに,指定が無いとき はGPLOTに出力
		- FAX …… ファクシミリ装置に出力
	- NLP : NLPの出力クラスを指定. これはGOUTでNLPを指定したとき有効. 省略値は0,
	- OPR :PRTFILEコマンドのOPR機番を指定. GOUTでOPRを指定したとき有効.
	- SHEET :OPRまたはCLPの出力用紙を指定.省略値はA4LS. CLP出力はA4LS, A4 PR, B4LS, B4PR指定可.
	- CNTL :印刷編集指示パラメタの入力ファイルを指定.\*は端末から入力. 省略時は印刷編集指示パラメタは指定されない.
	- PSP : サブルーチン群をPSP互換で動作.
	- PRVLIB :私用ライブラリを指定.
	- PKSOPT : PKSのオプションを指定する. 複数指定の時は'PKSオプション,PKSオプション'の形式で指定する.
	- TEL :GOUTでFAXを指定したときに電話番号を指定する.
		- 国立学校校費で利用の時指定可能.
	- KEEP : 0UTDSオペランドを指定したときはそのデータセットに,指定が無いと きはGPLOTに保存する.

### 使用例

·図形を画面に表示しデータセットPKSWKに保存する.

PKS PKS. FORT GOUT(\*) OUTDS(PKSWK) KEEP

 $-13-$ 

### 参考文献

 ・「富士通 PKS文法書」 (99SP-7200),富士通株式会社 「FACOM PKS使用手引書」 (99SP-7210),富士通株式会社 「FUJ ITSU CSKS使用手引書」 (99SP-4140),富士通株式会社 「OS IV CDP/EX説明書(図形編集・出力プログラム)」(99SP-4140),富士通株式会社

# 注意事項

 ・GDP/EXはNlをサポートしていないのでNl経由での利用では画面表示できない. 上記2項目については,直り次第お知らせします.

(ライブラリ室 内線2509)

e-mai1:f70029a@kyu-cc. cc. kyushu-u. ac. jp

12.SPSS/X数量化2類についての注意点

九州大学大型計算機センターで運用中の統計解析パッケージ SPSS/X\* (Statistical Package for the Social Sciences)の数量化2類について以下の注意点をお知らせします. なおサプコマンド,使用方法の詳細は参考文献を参照下さい.

# 記

SPSS/Xの数量化2類において、相関比が異常な値となるケースが出ています。これは固 有値の計算において十分に収束が得られていないにも関わらず,その後の計算を続行しているた めです. そのような場合の計算結果では十分な精度が保証されません. その判定を行うため, 必 ず追加統計8(サブコマンド STATISTICS による)を指定されることをお勧めします. 収束判定値が 0.0005 以下となっているかどうかで判定して下さい.

 現在この問題について,収束判定を表示し収束が十分でない場合は警告を表示するなどの方向 で改善を検討中です.その結果については改善次第ニュース,広報等でお知らせします.

 なおこのような結果となる原因は,プログラムの計算精度以上にデータの特異性高いというこ とにあると思われます.総カテゴリ数が少ない場合には,このような現象は見られません.また, 1つの変数の中で一部のカテゴリの反応頻度が他に較べて極端に低いような場合にも起こること があり,このような変数を除外すると正常な解が得られます.従って現在のところは,変数やカ テゴリの数を整理(特に情報量の少ない変数は削除するなど)して頂くとよいと思います. 収束 過程(追加統計の8)を見ながら,判定値が十分に小さくなるように変数の組合せを考えて頂く ようにお願いします.

【\*SPSS/Xとは】

SPSS/XはアメリカSPSS社で開発された汎用統計解析パッケージで, 豊富な機能・サ ブプログラムを備えたソフトウェアとして世界的な評価を受けています.当センターでは現在 SPSS/X3.0版を運用中です.3.0版は従来までのバッチ処理機能に加え,TSS上での会話 モードを使用した処理も行えます.また,他パッケージ(SAS, BMDP)の入力機能も備え

ています.詳しい使用方法は市販のマニュアル,または既出の広報・センターニュースの記事を 参照下さい. 広報記事の No. は KOHOコマンド (cf.センターニュース No.407) で参照可能です.

 [SPSSの広報記事,ニュースのナンバーを参照する例] READY<br>KOHO SPSS K---- KOHO コマンドは MSP, UXP 双方で使用可能です  $WORD = SPSS$ 

436 03/20/91 2 SPSSX 3.0 へのバージョンアップについて

#### 【参考文献】

 $\bullet$ 

山本嘉一郎 『spssxでの数量化理論解析』

九州大学大型計算機センター広報, Vol. 22, No. 6, 1989, p715-p728.

(ライブラリ室 内線2509)

e-mai1:f70029a@kyu-cc. cc. kyushu-u. ac. jp

### 15 FORTRAN77 EX/VPコンパイラ・最適化オプション省略値変更のお知らせ(再掲)

センターニュース No.463 で既にお知らせした通り 1992年7月13日 (月) より FOR TRAN 77 EX/VP コンパイラで指定する最適化オプションの省略値が以下のように変更 になります. なお FORTRAN77 EX コンパイラの最適化オプションの省略値は従来通り です.詳細は下記の参考文献を参照下さい.

記

FORTRAN77EX/VPのコンパイルオプションの省略値 OPT=E から OPT=B に変更

FORTRAN77EXのコンパイルオプションの省略値  $OPT = B$  のまま

なお, [1],[2],[3] で述べられているように,FORTRAN77EX/VPのコンパイルオプ ションの省略値を変更することで, 副作用のある最適化は新省略値 OPT=B では行わなくな ります. ただし,実行時間は旧省略値 OPT=E と比較すると,プログラムによって異なりま すが、一般に増大することが考えられます. 7月13日以前と同じ環境でVP上で FORTRAN プロ グラムを実行されるときは OPT=Eを設定して下さい.また,実行結果に影響のある最適化を 行っているかどうかは、コンパイルオプションで OPTION='OPTMSG' と指定されればその旨のメッ セージが出力されます. 以上のJCLの例は [3] をご覧下さい.

新しい省略値 OPT=Bは,実行結果に影響のある最適化は行わないため,安全性は保証され ますが、その代わりに、実行時間が増大します.従って、今後 FORTRAN ユーザの方で. より高速 なプログラムの実行を(VP,汎用機上で)望まれる方は,ユーザ自身で最適化レベルを積極的

に設定なされるようにお願い致します.また,OPT=E,OPT=Fを指定の場合,最適化に 伴う副作用については,十分にご注意下さい.

【参考文献】

[1] OS IV/MSP FORTRAN77 EX 使用手引書 V12用 (79SP-5031-1).

第7章 プログラムの最適化, p360-p393 富士通(株), 1991.

- [2] FORTRAN77 EX コンパイラの最適化オプションについて 九州大学大型計算機センターニュース, No. 463, pll-pl3, 1992.
- [3] FORTRAN77 EX.VP コンパイラ・最適化オプション省略値変更のお知らせ 九州大学大型計算機センターニュース, No. 463, p8-p10, 1992.

(ライブラリ室 内線2509)

e-mai1:f70029a@kyu-cc. cc. kyushu-u. ac. jp

14 カタログドプロシジャFORT,GKS85, PKSのSTEPパラメータ省略値変更について(再掲)

 これまでは,力タログドプロシジャFORT, GKS85, PKSのSTEPパラメータの省 略値はCGOでしたが,7月13日(月)からSTEP=CLGに変更いたします. STEP = CLGのジョブは実行の中断/続行ができるので, やり直す無駄な時間がなく, ジョ ブのターンアラウンドが向上します.これまでSTEP=CGOで実行していた方は,できるだ けCLGに移行して下さい. また、STEP=CGOで実行するためにパラメータを省略してい る場合はJCLエラーとなりますので, STEPパラメータを指定して下さい. 今後はユーザ自身で,STEPパラメータを陽に設定されるようお勧めします.

### 使用例

```
 これまでSTEP・CGOで実行していたものをSTEP・CLGに変更する場合、
       //A79999AA  JOB  CLASS=B
       //   EXEC  FORT, VPニYES
       //FORTCGO. SYSLIB  DD  DSN=A79999A. PRIVl.LOAD, DISP=SHR
       //              DD  DSN=A79999A.PRIV2. LOAD, DISP=SHR
       //              DD ⑱DSN=SYSI.FORTLIB, DISPニSHR
    //FORTCGO. SYSIN DD DSN=A79999A. EXAM. FORT. DISP=SHR
    //FORTCGO. SYSGO  DD  DSN=A79999A. EXAM1. DATA, DISP=SHR
       //
                      ↓↓↓↓
       //A79999AA  JOB  CLASS=B
       //   EXEC  FORT, VP=YES. STEPニCLG
       //FORT. SYS IN   DD  DSN=A79999A. EXAM. FORT, D ISP=SHR
       //LKE1). SYSLIB  DD  DSNニA79999A. PRIVl.LOAD, DISPニSHR
       //            DD  1)SNニA79999A. PRIV2. LOAD, DISPニSHR
       //            DD  I)SN;SYSl.FORTLIB, DISPニSHR
```
//GO. SYSIN DD DSN=A79999A. EXAMl.DATA, DISP=SHR //

(ライブラリ室 内線2509)

e-mai1:f70029a@kyu-cc. cc. kyushu-u.ac. jp

# 15 夏季休業中のプログラム相談にっいて

夏季休業中のプログラム相談は,下記のとおり行います.

<u>대 대표 대표 대표 대표 대표 대표 대표 대표 대표 대표 대표</u>

- 期間 7月11日(土)~9月10日(木) (但し,8月12日(水)~15日(土)を除く)
- 曜 日 月曜日・水曜日・金曜日
- 時 間 14時30分 ~ 16時30分

(共同利用掛 内線2532)

 $\sim 10^7$ 

## 16. VPチューニングツール講習会·延期のお知らせ

1992年8月6日(木)に予定しておりました標記講習会は都合により延期します. なお,開 催予定日は9月下旬~10月を予定しております. 日程は決まり次第お知らせします.

> (ライブラリ室内線2509) e-mail:f70029a@kyu-cc. cc. kyushu-u. ac. jp